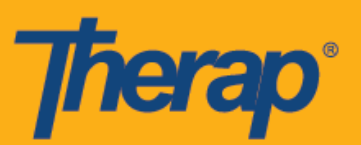

## **Регистрация прибытия и убытия с использованием голосового меню (IVR)**

Голосовое меню (IVR) -— это одна из функций модуля «Расписание/Электронное подтверждение посещений» (Scheduling/EVV), которая позволяет пользователям набрать номер телефона и с помощью автоматизированных подсказок регистрировать прибытие и убытие в слоте расписания при оказании услуг. Перед тем как использовать функционал голосового меню (IVR) для регистрации прибытия и убытия, пользователям необходимо настроить параметры своего голосового меню. Шаги по настройке параметров вы найдете в инструкции «**Настройка параметров голосового меню»** (**Configure IVR Settings**). Обратите внимание, что для голосового меню (IVR) расписание необходимо создать заранее, и, таким образом, пользователи не могут самостоятельно зарегистрироваться через голосовое меню.

- **Как создать идентификатор слота**
- **Регистрация прибытия или убытия с использованием голосового меню (IVR)**

## **Как создать идентификаторы слотов**

Чтобы зарегистрировать прибытие и убытие в расписании с использованием голосового меню (IVR), пользователи должны использовать идентификаторы слотов для конкретных расписаний. Сформировать идентификаторы слотов можно следующим образом:

1. Нажмите на ссылку «**Печать расписания**» (**Print Schedule**) в разделе «Расписание» (Schedule) в правой части информационной панели.

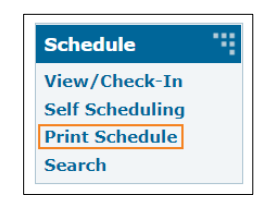

2. Введите необходимые параметры и нажмите «**Печать**» (**Print**).

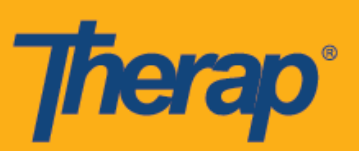

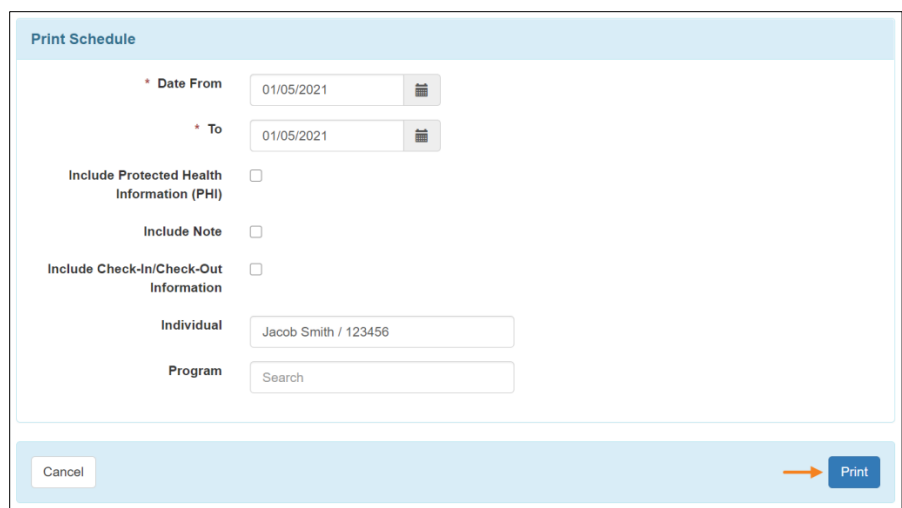

3. Загруженный PDF-файл будет содержать идентификаторы слотов для расписаний, которые необходимо использовать для регистрации прибытия и убытия с использованием голосового меню (IVR). Номер в поле «Телефон голосового меню Therap» (Therap IVR Phone) на странице «Расписание/Электронное подтверждение посещений» (Schedule/EVV) выбранного поставщика также будет отображаться в поле «Телефон голосового меню Therap» (Therap IVR Phone) PDF-файла.

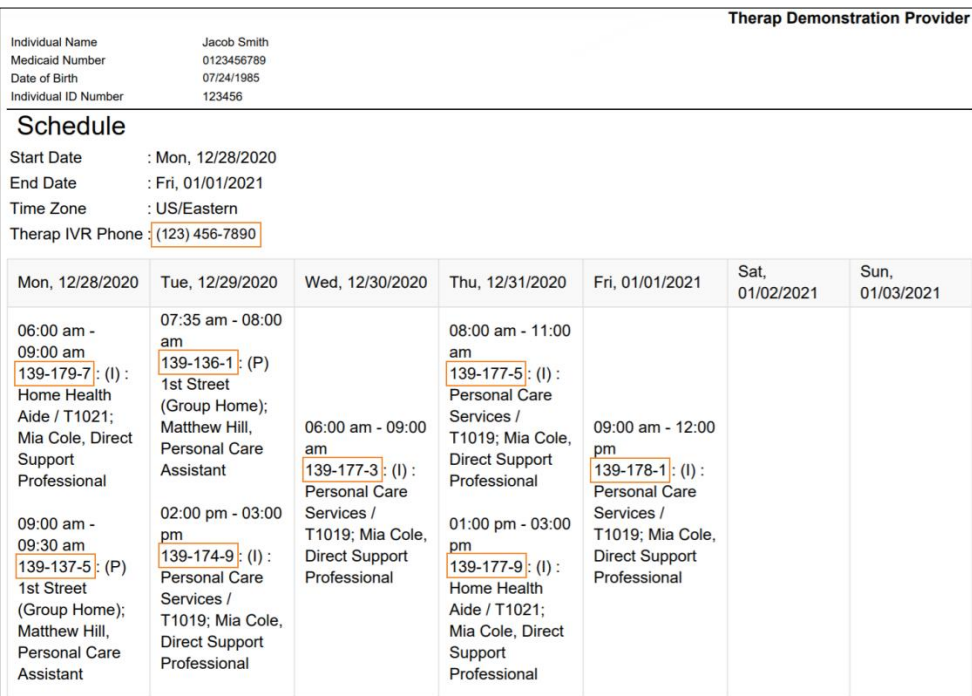

2

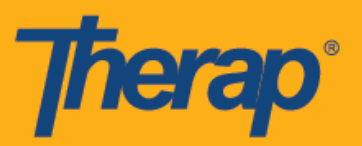

## **Регистрация прибытия или убытия с использованием голосового меню (IVR)**

1. Наберите номер, указанный рядом с полем «Телефон голосового меню Therap» (Therap IVR Phone) в верхней части PDF-файла.

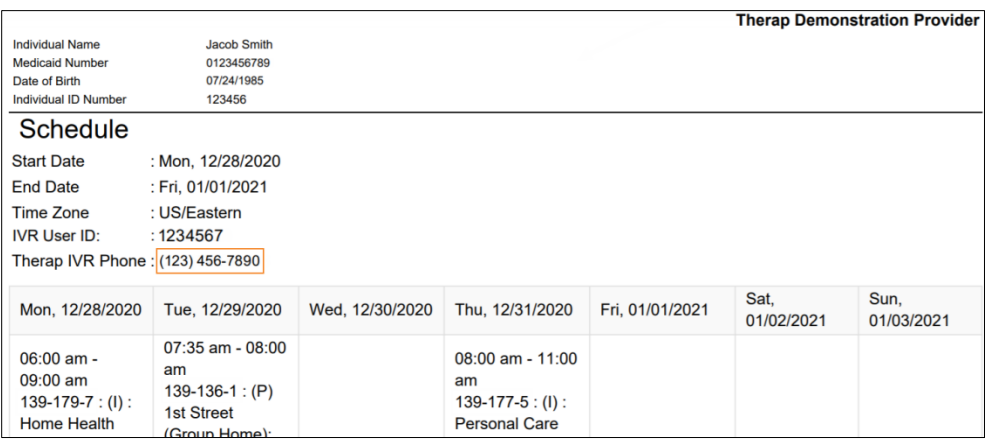

2. Затем вам будет необходимо ввести идентификатор пользователя голосового меню (IVR) и поставить после него знак решетки (#). Этот номер будет отображаться в верхней части PDF-файла, если параметры голосового меню (IVR) настроены.

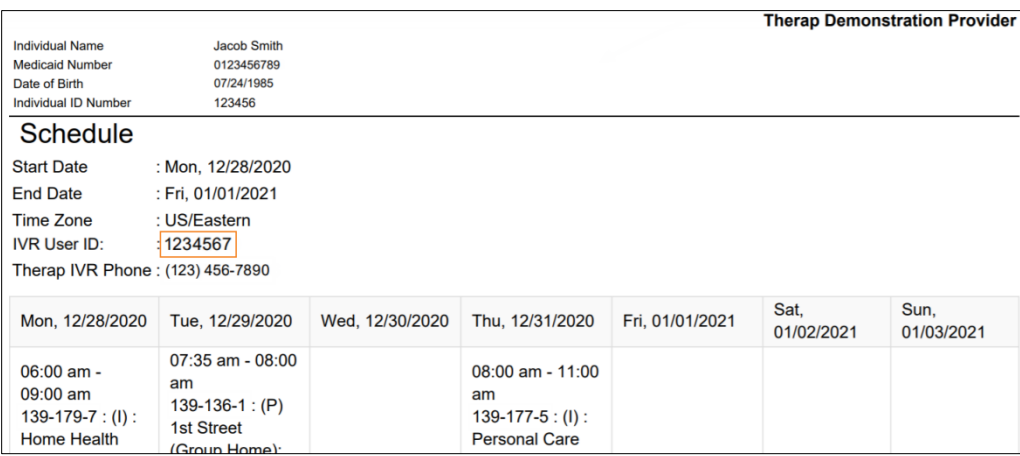

3. Затем вам будет необходимо ввести ПИН-код (PIN Code) и поставить после него знак решетки (#). ПИН-код — это шестизначный номер, который был введен на странице параметров голосового меню (IVR).

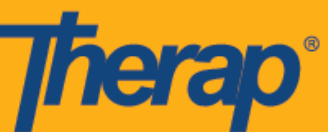

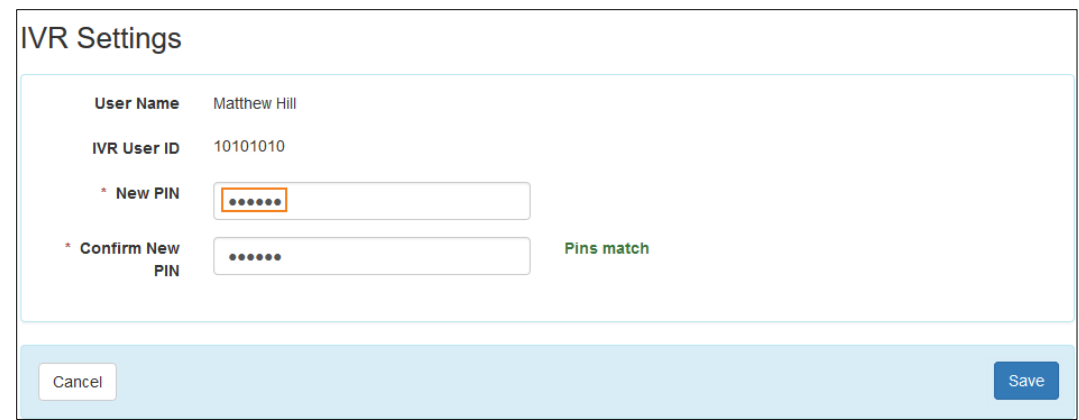

Если пользователю необходимо пройти двухфакторную проверку подлинности, его/ее попросят ввести свой одноразовый пароль (OTP), используя ПО для двухфакторной проверки, после ввода ПИН-кода.

4. Далее необходимо указать идентификатор слота в соответствующем расписании, где вы регистрируете прибытие и убытие, после чего необходимо поставить знак решетки (#). Идентификатор слота будет указан в PDF-файле. Вам не требуется вводить дефис (-), который содержится в поле с идентификатором слота.

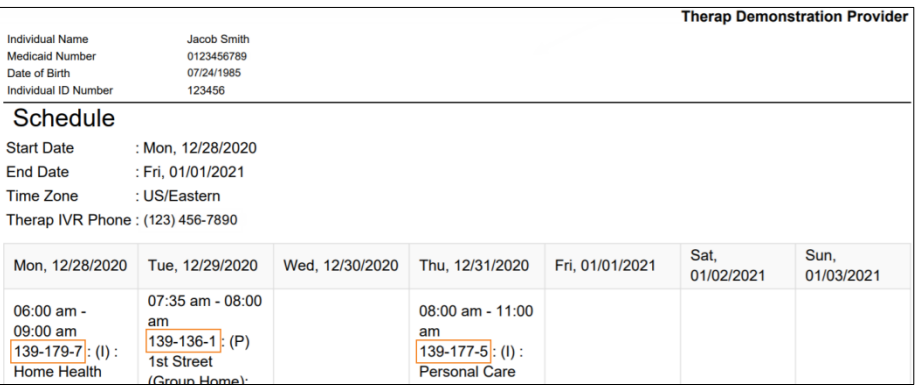

5. После того как вы введете необходимую информацию, потребуется подтвердить прибытие и убытие. Как только вы это сделаете для конкретного слота, вы сможете повторить любое из этих действий с другим слотом в расписании. Также вы сможете выйти из слота. Во время одного вызова вы можете выполнить не более шести операций регистрации прибытия и убытия.

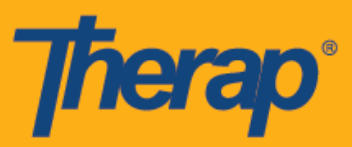

- 6. Пользователи услышат сообщение о подтверждении, если для поставщика услуг включена функция подтверждения «Аттестация» (Attestation) или используется Sandata. При регистрации убытия с помощью голосового меню (IVR) пользователи услышат следующее сообщение: *Я подтверждаю, что для данного посещения и любых изменений данных у меня имеется соответствующая подтверждающая документация. Мне известно, что эти данные и документы могут подлежать ревизии. Чтобы продолжить, нажмите 1. Чтобы прервать операцию, нажмите 2. (I attest that there is documentation available to support this visit and any edits made to the data. I understand that this data and documentation is subject to audit. To proceed, press 1. To abort, press 2.)*
- 7. При вводе таких данных, как идентификатор пользователя голосового меню (IVR), ПИН-код или идентификатор слота, звонок будет прерван после трех последовательных неудачных попыток ввода этих данных.
- 8. Если номер телефона, указанный в столбцах формы слотов расписания «Телефон голосового меню регистрации прибытия» (Check-In IVR Phone) и/или «Телефон голосового меню регистрации убытия» (Check-Out IVR Phone), совпадает с одним из трех номеров телефона в разделе «Домашний адрес» (Residential Address) в массивe входной информации (IDF) физического лица, домашний адрес из массива будет добавлен в столбец «Адрес при регистрации прибытия» (Check-In Address) и/или «Адрес при регистрации убытия» (Check-Out Address) формы слотов расписания.

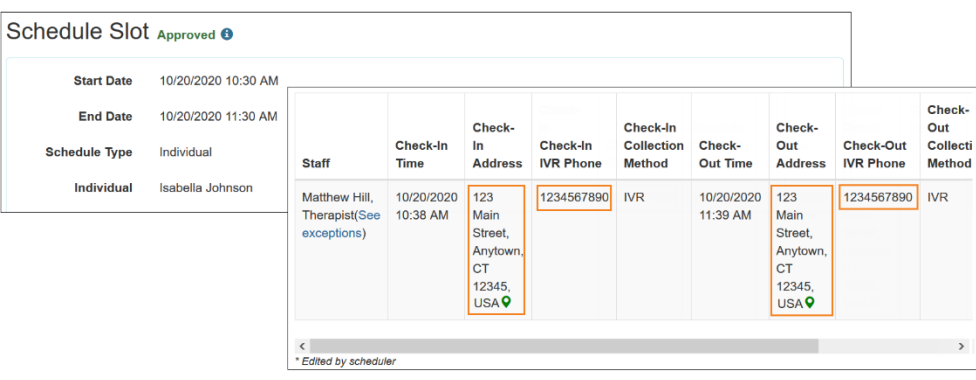